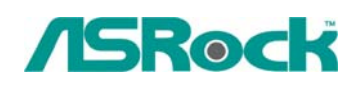

## TSD-QA-68 ( Oct 23th, , 2008)

**1. Q: I am using Intel chipset X48/ X38/ P45/ P43/ G43/ P35/ G31/ P965 series motherboard with 4GB memory modules installed. But it always detects the memory size as 3GB instead of 4GB at POST screen. What should I do?** 

A: Please enter BIOS setup and enable the "Memory Remap Feature" option. (BIOS/ Advanced/ Chipset Configuration/ Memory Remap Feature)

## **2. Q: I want to use a Phenom CPU with NVIDIA 7600 and 7800 series AGP VGA card on AM2NF3-VSTA or ALiveDual-eSATA2 under Windows® XP. Is there any point for attention?**

**A:** If you adopt AMD Phenom™ X4 AM2+ CPU on AM2NF3-VSTA or ALiveDual-eSATA2 with NVIDIA 7600 and 7800 series AGP VGA card under Windows<sup>®</sup> XP, please install AGP gart driver 3.77. The AGP gart driver is in NVIDIA all-in-1 driver package. You are able to download the driver from following link.

<http://www.asrock.com/mb/download.asp?Model=AM2NF3-VSTA>

<http://www.asrock.com/mb/download.asp?Model=ALiveDual-eSATA2&s=AM2>

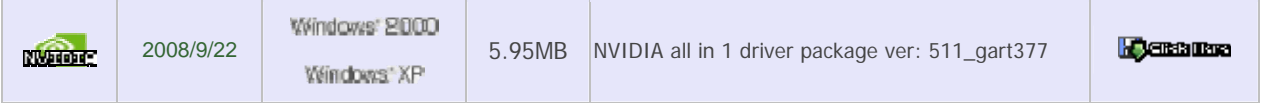

## **3. Q: How should I make my SATA HDD working with "Hot Plug" function properly on my ALiveNF6P-VSTA/ALiveNF6G-GLAN/NF6-GLAN motherboard?**

**A:** Under Windows XP, please install Nvidia all in 1 driver ver. 1107 to support Hot plug function. The Nvidia all in 1 driver ver.1107 is available at:

<http://www.asrock.com/mb/download.asp?Model=AM2NF6G-VSTA&s=AM2>

Under Windows Vista, please install Nvidia all in 1 driver ver 1520 to support hot plug function. The Nvidia all in 1 driver ver. 1520 is available at:

http://www.asrock.com/mb/download.asp?Model=N61P-S&s=AM2